### Titre

#### Voici un sous titre assez long sur plusieurs lignes

Travail de maturité

#### Vincent Guyot Janvier 20..

#### Mentor

Vincent Guyot

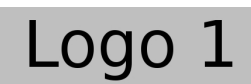

Option spécifique PHYSIQUE Lycée Blaise-Cendrars La Chaux-de-Fonds (Suisse)

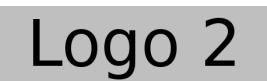

Imaginez un monde dans lequel chaque personne pourrait partager librement l'ensemble des connaissances humaines.

- Jimmy Wales. Fondateur de Wikipedia.

#### Remerciements

Vienennt ici différents remerciements, comme par exemple ...

Le logiciel qui a permis de rédiger ce texte est libre. Il s'agit de L<sup>AT</sup>EX. Je tiens donc à remercier ici l'ensemble des développeurs libres qui comme Jimmy Wales, Fondateur de Wikipedia, partagent non seulement leur savoir, mais leur travail.

Ou pas en italique . . .

### Résumé

Vient ici le résumé de votre travail.

 ${\bf Mots}$ clés : et des mots clés  $\ldots$ 

### Table des matières

<span id="page-4-0"></span>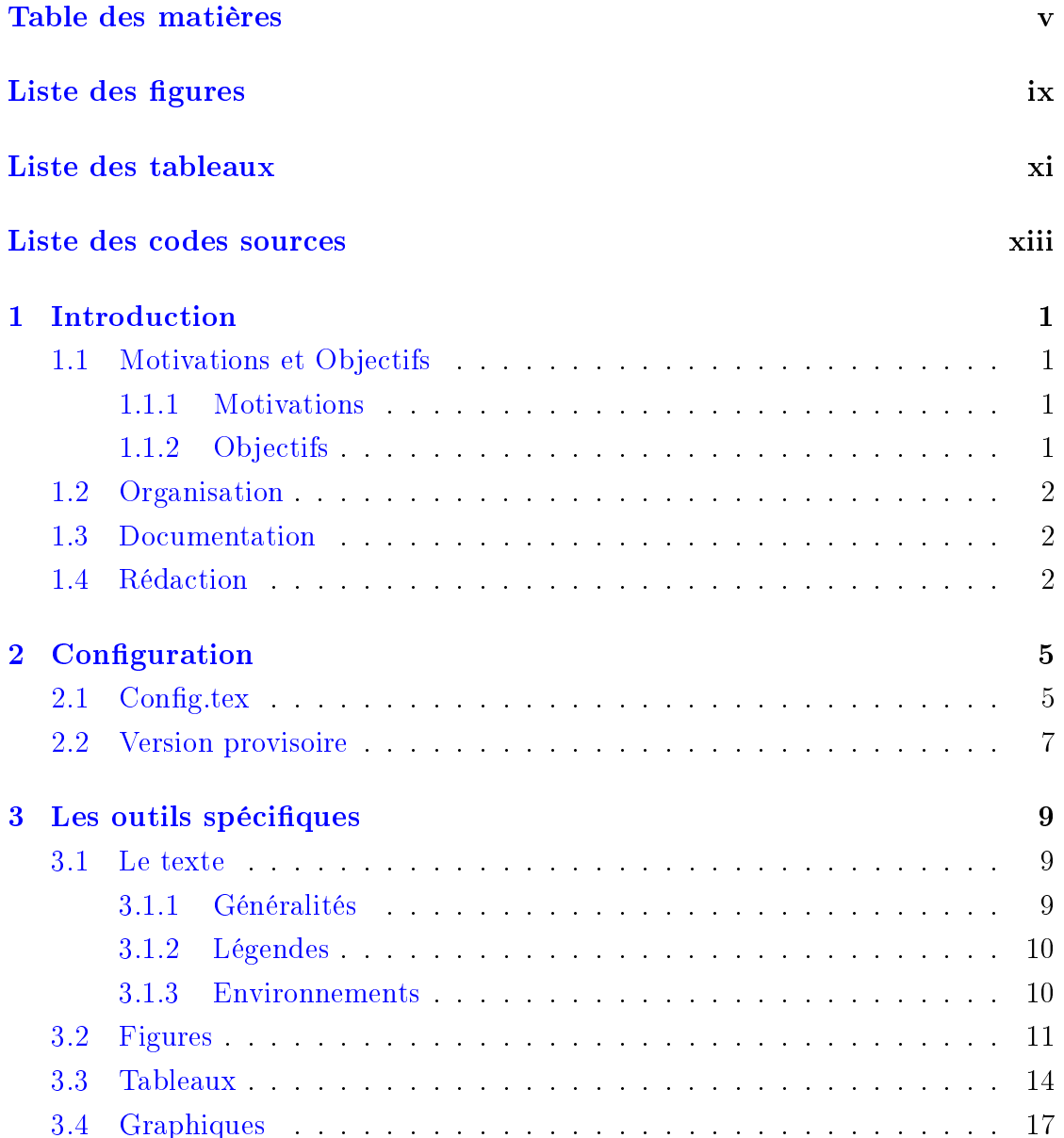

#### TABLE DES MATIÈRES TABLE DES MATIÈRES

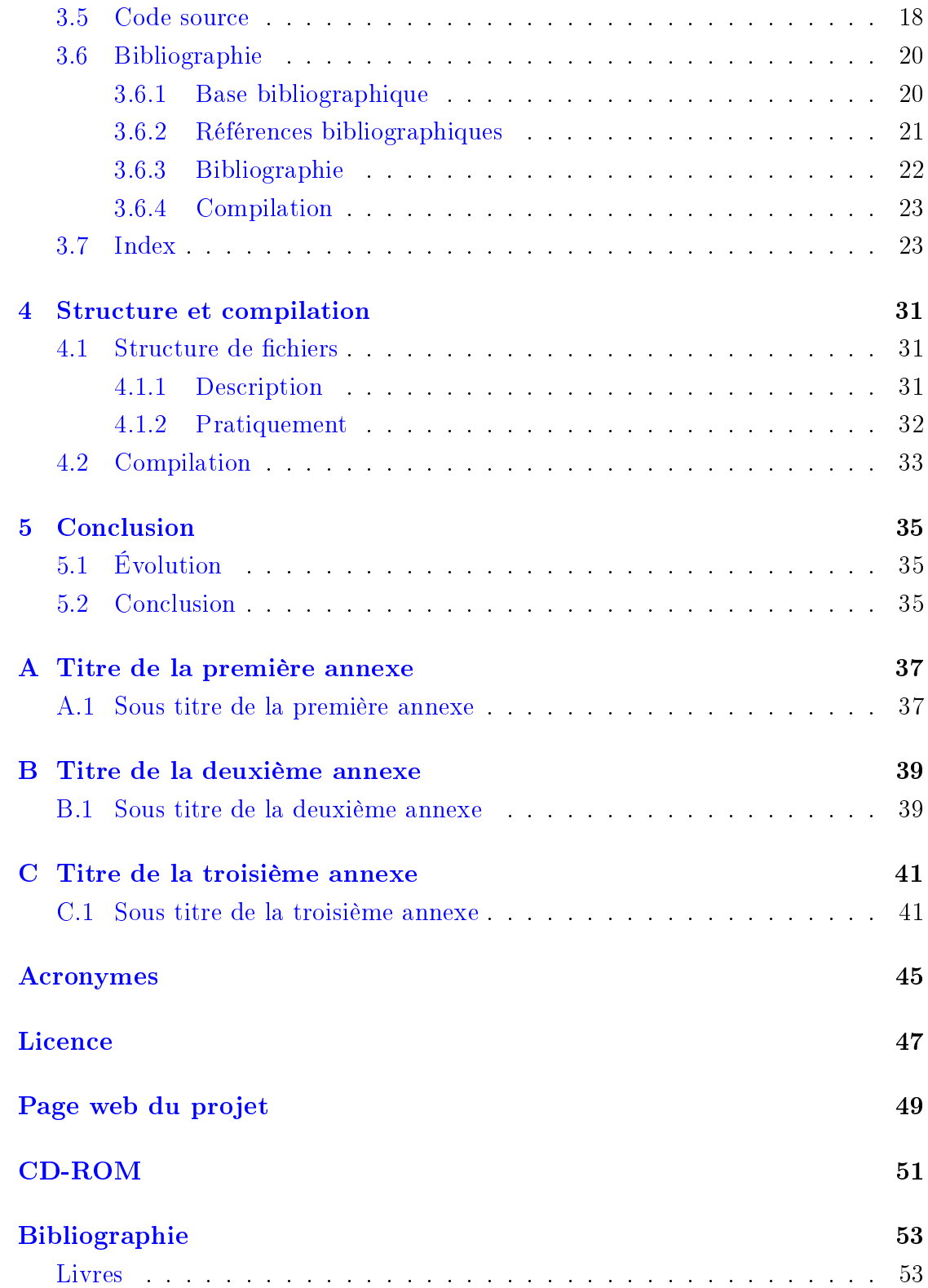

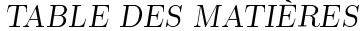

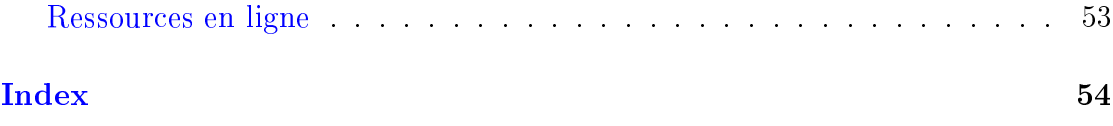

## Liste des figures

<span id="page-8-0"></span>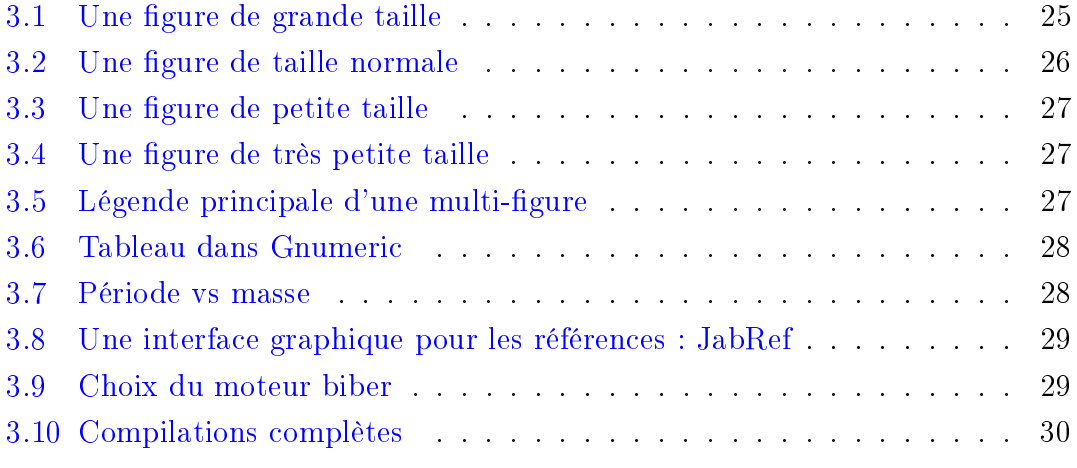

### Liste des tableaux

<span id="page-10-0"></span>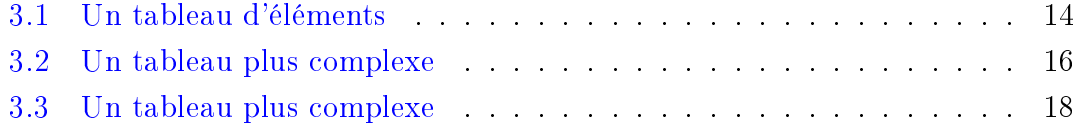

### <span id="page-12-0"></span>Liste des codes sources

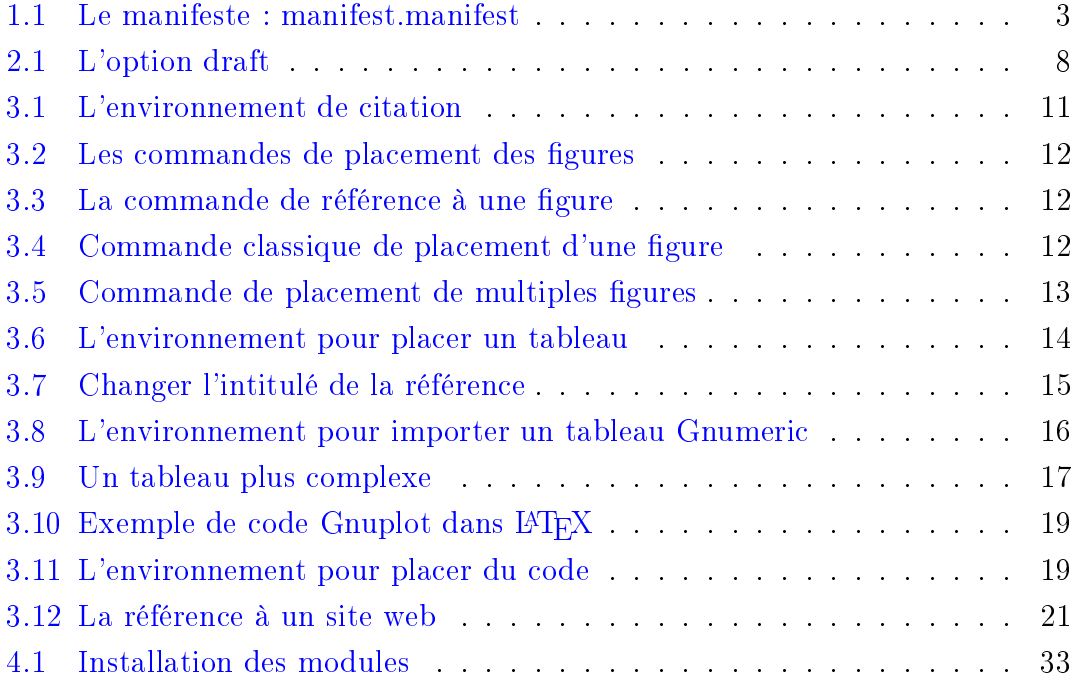

<span id="page-14-0"></span>**Chapitre** 

### Introduction

#### <span id="page-14-1"></span>1.1 Motivations et Objectifs

#### <span id="page-14-2"></span>1.1.1 Motivations

Désormais l'utilisation de LAT<sub>EX</sub> au lycée fait partie des connaissances que doivent acquérir les élèves qui on choisi des options techniques. De telles connaissances sont absolument nécessaire pour ces élèves. Mais en considérant le résultat fourni, d'autres élèves font régulièrement la demande pour pouvoir utiliser L<sup>AT</sup>EX pour leur travail de fin d'étude, nommé travail de maturité en Suisse. Or, leur familiarité avec L<sup>A</sup>TEX est parfois trop peu importante pour que ce travail puisse se faire sans un véritable soutient des enseignants.

Force est de constater que la majorité des enseignants en est incapable. Et ce n'est pas dû à L<sup>A</sup>TEX uniquement. Avec d'autres traitement de texte plus connus, c'est souvent la même chose.

#### <span id="page-14-3"></span>1.1.2 Objectifs

Une solution à ce problème est constitué par le présent travail. Il s'agit d'un modèle de travail de maturité, simplement configurable, permettant de mettre à disposition des élèves ayant déjà des connaissances de base en LAT<sub>E</sub>X tous les outils nécessaires pour leur travail.

#### <span id="page-15-3"></span><span id="page-15-0"></span>1.2 Organisation

Pour obtenir la plus grande simplicité possible, ce modèle a été conçu autour de trois fichiers.

- 1. main.tex
- 2. TM.sty
- 3. config.tex

Le premier est simplement destiné à la compilation. Il contient la structure générale du travail. Il ne doit pas être modié.

Le second règle tous les détails techniques. Il se compose essentiellement de code  $\Delta E$ FIFX complexe et ne doit pas être modifié.

Le dernier est le fichier de configuration du travail. C'est lui qui donne accès au divers outils mis à disposition, tels que titre, préface, nombre de chapitres, postface, index, etc.

#### <span id="page-15-1"></span>1.3 Documentation

Le présent texte constitue à la fois la documentation concernant le modèle de travail de maturité et le modèle lui-même. Il contient la plupart des aspects que peut revêtir un travail de maturité et il donne un exemple de texte de travail de maturité à modifier. Une version PDF de cette documentation est présente dans le dossier *documentation* du zip contenant touts les fichiers du modèle.

#### <span id="page-15-2"></span>1.4 Rédaction

La rédaction du travail de maturité peut donc être réalisée directement à partir d'une copie de l'ensemble des fichiers du projet regroupés dans l'archive  $TM.\dot{zip}$ . Il suffit de la décompresser, de remplir les rubriques du fichier  $\text{config.} \text{text}$  et les diérentes pages constituant le travail de maturité comme les chapitres ou les pages annexes. En modifiant progressivement ces fichiers et en compilant le fichier main.tex au fur et à mesure, on obtient petit à petit son propre travail de maturité.

Remarquons, que plutôt que d'effacer les instructions se trouvant dans les pages qu'on souhaite modifier, il est recommandé en premier lieu de les commenter à l'aide du signe % ou pour celles se trouvant sur plusieurs lignes d'utiliser l'environnement de commentaire présenté dans le code [1.1.](#page-16-0)

```
1 \ begin { comment } . . . \ end { comment }
```
Listing  $1.1$  – Le manifeste : manifest.manifest

De manière générale, il est préférable de commenter les instructions qu'on estime inutiles, de compiler et de voir si des problèmes apparaissent. Si ce n'est pas le cas, on peut alors les effacer définitivement.

<span id="page-18-2"></span><span id="page-18-0"></span>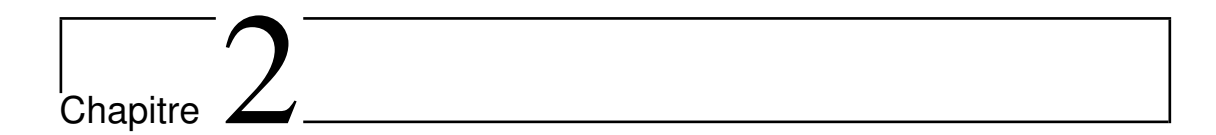

### Configuration

Ce chapitre présente essentiellement le fichier config.tex qui permet la configuration générale du travail de maturité.

#### <span id="page-18-1"></span>2.1 Config.tex

Au "cœur" de la configuration du travail de maturité se trouvent une série de questions posées au rédacteur qui permettent de mettre à sa disposition les diérents éléments dont il va avoir besoin. Ces questions se trouvent regroupées dans le fichier  $\mathit{config.tex}$  sous différentes sections.

Ici encore les commentaires jouent un rôle très important. En effet, c'est généralement en décommentant une option et en l'adaptant à ce qu'on désire qu'on peut configurer le modèle. Évidemment, des commentaires (eux-même aussi commentés pas un %) précisent les lignes qu'il faut décommenter suivant les cas et dont il ne faut pas changer la structure, mais seulement une partie facilement identifiable.

La langue Trois langue sont proposées : français, anglais et allemand. Ce choix est très important. Il va introduire l'adaptation de toute une série de mots clé selon la langue choisie. Généralement, par défaut, les mots qui n'admettent pas de choix sont automatiquement traduits (comme le mot Chapitre qui apparaît dans l'entête). Cependant, il est parfois possible de les changer en utilisant le fichier de configuration. Mais, celui-ci ne va pas tout faire et quand la traduction ne se fait pas automatiquement, c'est que le choix est laissé à l'utilisateur. Alors, le changement est à faire dans les fichiers où se trouve le contenu du travail, comme les chapitres par exemple.

<span id="page-19-0"></span>La page de titre S'y trouvent définis les titre et sous-titre du travail, le type de travail, l'auteur, la date et le mentor. Relevez que normalement la page de titre se trouvant sous ./*pagesspeciales/pagetitre.tex* n'a pas à être modifiée. Les différents éléments évoqués ci-dessus suffisent pour la définir, exception faite d'une éventuelle image de titre.

Néanmoins, dans le cas où la compilation choisie ne se fait pas en postscript (voir le paragraphe [4.2,](#page-46-0) page [33\)](#page-46-0), un mécanisme permettant de remplacer la page de titre prévue par le modèle est présent. Son utilisation est simple. Si un fichier nommé page\_titre.pdf (attention, notez l'underscore qui différencie cette page de celle du modèle : pagetitre.tex) est présent dans le répertoire pagesspeciales, alors il sera utilisé à la place de la page de titre.

Mais relevez bien que cela n'est possible que si la compilation ne se fait pas en postscript.

- Le pied de page S'y trouvent définis le domaine, c'est-à-dire l'option spécifique ou complémentaire ou autre, du travail ainsi que le nom et l'adresse de l'école.
- Citations, remerciements, acronymes, etc On peut choisir ici de mettre une page contenant une pensée ou citation, une page contenant un préambule, une dédicace, des remerciements, une page contenant un résumé, une page d'acronymes, une page présentant la licence du travail, une page présentant le site associé au travail, une autre le cdrom associé et enfin une page d'index.
- Chapitres On définit ici le nombre de chapitres qu'on désire. Des fichiers *chap*ter1.tex, chapter2.tex . . . chapter9.tex sont déjà présents dans le répertoire associé *chapters*. Il suffit alors de remplir ceux dont on a besoin. Si on veut plus de dix chapitres, il faut simplement copier l'un d'entre eux et en rajouter le bon nombre sous la forme *chapter10.tex, chapter11.tex* ... et d'en définir le nombre correctement.

Notez que si la conclusion est un chapitre à part entière, il se trouve dans un fichier éponyme situé sous *chapitres/conclusion.tex.* 

- Listes des figures, tables et listings On définit ici la présence des page contenant la liste des figures et/ou la liste des tables et/ou la liste des listings. Par défaut, tout est activé pour se rendre compte de ce qui est disponibles. Pour désactiver l'un ou l'autre des ces éléments, il faut donc décommenter la ligne qui lui correspond.
- Figures On définit ici le chemin par défaut vers le répertoire des figures. Le point correspond au répertoire ou se trouve le fichier main.tex.
- Insertion de code : listings Le package listings permet d'insérer du code dans latex. Plusieurs langages sont disponibles, par exemple HTML et PHP. Mais seul latex est appelé par défaut. On peut charger d'autres langages pour les listings selon le modèle de la ligne suivante : \lstloadlanguages{HTML,PHP,TeX}.

<span id="page-20-2"></span>Aussi on peut mettre du code latex pour référencer le numéro des lignes. Il faut alors avoir recours à un caractère d'échappement sur le modèle suivant : \lstloadlanguages{Python} suivi de \ lstset {language=Python,escapechar=|}

Après le caractère d'échappement, on peut alors placer une commande de référencement \**label**{} qui permet d'avoir accès au numéro de la ligne dans le texte via \ref{}.

- Le texte Se règle ici l'indentation de la première ligne de chaque paragraphe. Différentes possibilités sont présentes et il suffit d'en choisir une en la décommentant.
- Un index Il n'est pas nécessaire de réaliser un index. Par défaut, il y en a cependant un. Décommentez cette ligne si vous n'en voulez pas. Attention, pour construire le fichier d'index idx, il doit être compilé avec makeindex en ligne de commande ou dans les outils de Texmaker.

#### <span id="page-20-0"></span>2.2 Version provisoire

Pendant la rédaction et par défaut le modèle est placé en mode « draft ». Ce mode offre différents outils pour faciliter la rédaction.

Notamment, il va mettre l'indication « Version provisoire » (ou son équivalent en anglais ou allemand) en filigrane en haut à gauche et changer la date sur la page de titre pour y mettre une indication portant le jour, alors que dans la version nale celle-ci n'apparaît pas.

Mais, il va aussi entre autres<sup>[1](#page-56-0)</sup> ne pas charger les images et les codes sources pour accélérer la compilation tout en indiquant leur place.

Il va aussi permettre de repérer les lignes où la césure a été difficile par l'indication d'un carré noir en regard des lignes trop longues.

De plus, pour vous permettre, et éventuellement pour permettre à votre mentor, des remarques, l'évocation des pistes d'approfondissement ou de propositions de modifications, le module totonotes est activé par l'option draft. Il donne la possibilité de mettre en m[a](#page-20-1)rge de votre document des notes telles que celle-ci<sup>a</sup>. Pour cela, l'instruction toute simple  $\text{R}$  and  $\text{R}$  and  $\text{R}$  are pas oublier  $\text{R}$  est à placer là où on désire que la note soit placée. De multiples options de couleurs notamment ou autre sont disponibles. Voyez pour cela la documentation du module. Notez aussi que pour que la ligne pointant vers le texte soit correctement placée, il est nécessaire de compiler deux fois le modèle !

<span id="page-20-1"></span>a. La présente documentation ne permet pas de voir cette note puisque celle-ci a été réalisée en mode de document final, sans l'option draft (voir plus loin). Pour la voir, il faut simplement compiler le document en mode draft

```
\documentclass [12pt, a4paper, idxtotoc, bibtotoc, francais, titlepage,
     twoside, openright, draft \{ book\}2 %\documentclass [12pt, a4paper, idxtotoc, bibtotoc, francais, titlepage,
```
twoside, openright ] { book }

Listing  $2.1 - L'$ option draft

L'ensemble de ces comportements par défaut est évidemment incompatible avec la version finale du travail. Pour les désactiver, c'est-à-dire retirer le filigrane et les notes de marge notamment, il suffit de retirer l'option draft de la première ligne déclarant la classe de document dans le fichier main.tex. Pour cela, commentez et décommentez les lignes présentées dans le code [2.1](#page-21-0) pour que suivant les cas seule la ligne comprenant l'option draft soit activée (décommentée), ou désactivée (commentée). Attention, seule une ligne peut être décommentée.

# <span id="page-22-3"></span><span id="page-22-0"></span>**Chapitre**

### Les outils spécifiques

#### <span id="page-22-1"></span>3.1 Le texte

#### <span id="page-22-2"></span>3.1.1 Généralités

Il n'est pas question de faire un cours sur  $\mathbb{F}$ F<sub>E</sub>X. Vous pouvez trouver avec [\[4\]](#page-66-3), [\[1\]](#page-66-4) ou [\[5\]](#page-66-5) des livres de référence de très bon niveau et avec [\[2\]](#page-66-6), [\[7\]](#page-66-7) ou [\[8\]](#page-66-8) des sites fournissant des ouvrages en PDF qui vous permettrons d'approfondir simplement le sujet. N'oubliez pas non plus l'aide que peuvent vous fournir vos professeurs.

On se contentera donc de rappeler ici quelques règles de base qui permettrons à chacun de s'en sortir sans trop de difficultés.

L'utilisation de LATEX passe par celle d'un éditeur dédié comme Texmaker. On recommande celui-ci car il est libre, gratuit et multiplateforme. Nous ne détaillerons pas son installation. En cas de problèmes, contactez vos professeurs ou une aide en ligne.

Pratiquement, dans Texmaker, l'édition se fait sans formatage particulier. Notamment, les retours à la ligne sont gérés automatiquement par l'éditeur. Par contre, les sauts de paragraphes ne correspondent pas dans l'éditeur à de simples retours à la ligne. L'usage courant est de les indiquer par une simple ligne vide. Cependant, dans certains cas très particuliers, il est nécessaire d'avoir recours à une double contre-oblique \\ . Mais généralement, il ne faut pas l'utiliser.

Pour obtenir des espaces particulier entre certains parragraphes, trois commandes sont à disposition :

Petit espace \smallskip qui permet un espace entre les paragraphes concernés légèrement plus grand que celui par défaut.

<span id="page-23-3"></span>

- Moyen espace \medskip qui donne un espace légèrement plus grand que le précédent et
- Grand espace \bigskip qui donne un espace encore plus grand, mais qui reste raisonnable.

Pour des espacements encore plus grand voyez la littérature.

Rappelons que le réglage de l'indentation de première ligne se fait dans le fichier de configuration du travail de maturité (voir chapitre [2\)](#page-18-0).

La mise en évidence de certains mots dans le texte ne doit surtout pas se faire par une augmentation de la graisse (mise en gras). Une telle technique est réservée aux cas particuliers où il est nécessaire de faire apparaître très fortement certains termes. Elle ne doit être utilisée qu'exceptionnellement.

Deux commandes servent généralement à la mise en évidence.

L'italique obtenu par la commande \emph{mot} et cela produit ceci : mot.

Les guillemets obtenus suivant les cas de deux manières différentes. Pour les guillemets anglais la commande est \squote{mot} et cela produit ceci : "mot". Pour les guillemets français, en raison de leur dissymétrie, il faut utiliser les commandes  $\log$  et  $\fg$  en encadrant le mot  $\log$  mot $\fg$  et cela donne : « mot ».

#### <span id="page-23-0"></span>3.1.2 Légendes

Une précision importante pour la suite : le référencement des légendes dans les pages spéciales contenant la liste des éléments référencés n'est mis-à-jour qu'après deux compilations. Souvenez-vous en bien !

#### <span id="page-23-1"></span>3.1.3 Environnements

L'environnement principal nécessaire dans pratiquement tout travail de maturité est celui correspondant aux citations. Dans ce modèle, une fois pour toute, un environnement de citation a été déni très clairement. Chaque citation est référencée à l'aide d'un compteur, elle est mise en évidence et son auteur est mentionné en fin de citation.

L'environnement permettant cela est donné par le code [3.1](#page-24-1) qui donne le résultat constituant la citation [1,](#page-23-2) page [10.](#page-23-2)

<span id="page-23-2"></span>Citation 1 Imaginez un monde dans lequel chaque personne pourrait partager librement l'ensemble des connaissances humaines.

Jimmy Wales. Fondateur de Wikipedia.<sup>[2](#page-56-1)</sup>

```
\begin { Citation } { Jimmy Wales. Fondateur de Wikipedia . } \ label { wales }
_2 Imaginez un monde dans lequel chaque personne pourrait partager
      librement l'ensemble des connaissances humaines.
 \end{ Citation }
```
Listing  $3.1 - L'$ environnement de citation

Relevez que cet environnement dispose d'un argument « obligatoire » constituant sa référence et d'une commande \**label**{} permettant de s'y référer dans le texte à l'aide de  $\ref{\}$ . Pour préciser la référence, on peut utiliser une note de fin de document \endnote{}<sup>[a](#page-24-2)</sup> comme cela est fait dans la citation [1.](#page-23-2) Mais, attention, il n'est pas possible d'utiliser une note de pied de page telle que celle-ci [b](#page-24-3) pour préciser la référence dans l'argument de la commande de citation.

#### <span id="page-24-0"></span>3.2 Figures

Quatre commandes pour placer des figures sont prévues. Elles permettent de mettre simplement des figures de taille très petite ( $\t{t}$ mfigureT), de taille petite ( $\t{t}$ tmfigureS), de taille normale (\tmfigureN) et de grande taille (\tmfigureB). Chaque commande prend quatre arguments :

- 1. le nom de la figure sans extension,
- 2. sa légende,
- 3. une étiquette qui permet d'en faire la référence dans le texte et
- 4. un crédit photographique « obligatoire » qui va apparaître en fin de document. Pour mettre une url, il faut utiliser la commande protégée : \ protect\ url {...} .

Ainsi, la commande de placement de chaque figure est donné par le code [3.2.](#page-25-0)

Pour placer une référence dans le texte, il suffit ensuite de mettre la commande donnée par le code [3.3](#page-25-1) là où on souhaite son numéro.

Le résultat obtenu est présenté aux figures  $3.1$ , page  $25, 3.2$  $25, 3.2$ , page  $26, 3.3$  $26, 3.3$  $26, 3.3$  et  $3.4$ , page [27.](#page-40-4)

Il reste bien entendu possible de déclarer des figures flottantes de manière classique grâce au code du listing [3.4.](#page-25-2)

<span id="page-24-2"></span>a. Pour l'instant les références de citations ne sont pas placées sur une page qui leur serait proprement consacrées, car elle sont souvent peu nombreuses. Mais si cela s'avérait nécessaire pour vous, n'hésitez pas à me contacter pour que je modie le modèle dans ce sens.

<span id="page-24-3"></span>b. Ces notes sont réservées à des éléments de précisions autres que des références.

<span id="page-25-3"></span>

<span id="page-25-0"></span>\tmfigureB{NomFigureSansExtension}{Legende}{fig:votreLabel1}{credit} % Taille grande

- 2 \tmfigureN{NomFigureSansExtension}{Legende}{fig:votreLabel2}{credit} % Taille normale
	- \tmfigureS{NomFigureSansExtension}{Legende}{ fig : votreLabel3 } { credit } % Taille petite
- 4 \tmfigureT{NomFigureSansExtension}{Legende}{fig:votreLabel4}{credit} % Taille tres petite

Listing  $3.2$  – Les commandes de placement des figures

<span id="page-25-1"></span>\ figref{ fig : votreLabelno }

Listing  $3.3 -$  La commande de référence à une figure

```
1 \ \text{begin}{ figure }
    \ centering
\vert \ includegraphics [scale = 1]\{ \ldots \}\caption {\label { . . } . . . }
5 \ \setminus \text{credit} \{ \dots \ \setminus \text{protect} \setminus \text{url} \{ \dots \} \}\end{bmatrix} \end { figure }
```
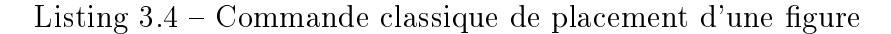

```
\begin{bmatrix} \begin{array}{c} \end{array} \end{bmatrix}2 \ \text{centering}\begin{array}{c} \begin{array}{c} \text{login} \end{array} \end{array}4 \centering
   \in includegraphics [width=3cm] { cdrom }
6 \caption { Première sous-légende \ label { fig : sl1 } }
   \end{math} \end { subfigure } \qquad
  8 \ begin { s u bf i g u r e } [ b ] { 0 . 5 \ t e x t w i d t h }
   \setminus centering
_{10} \includegraphics [width=3cm] { cdrom }
   \caption { Seconde sous-légende \ label { fig : sl2 } }
12 \end{ subfigure }
   \caption{Légende principale d'une multi-figure}\label{fig:lp}\credit{
        Crédit figure multiple}
14 \ \text{end} { figure }
```
Listing  $3.5$  – Commande de placement de multiples figures

Cela permet un réglage plus fin de la taille de la figure.

Un autre environnement de placement des figures est permis par le module subcaption. Il permet de placer plusieurs figures l'une à côté de l'autre avec pour chacune une sous-légende et pour les deux une légende. Le résultat est donné à la figure [3.5,](#page-40-2) page [27,](#page-40-2) avec deux sous-figures  $3.5a$  et  $3.5b$ , sous-légendées.

Le code nécessaire pour placer ces figures est celui du listing [3.5.](#page-26-0) Mais la documentation du module subcaption vous en dira plus sur le placement d'un plus grand nombre de sous-figures.

Remarquez la commande  $\csc \frac{1}{n}$  permettant de référencer la figure multiple dans la liste des figures.

Par ailleurs, si vous désirez changer l'intitulé de la référence, en l'occurence Figure », par « Graphique » par exemple, décommentez la deuxième ligne du listing  $3.7$  se trouvant dans le fichier config.tex.

Remarquez enfin, qu'il est possible d'activer ou de désactiver l'affichage d'une page présentant une liste des figures avec une référence aux pages où elles se trouvent. Pour cela, il suffit de décommenter la commande \ uneliste fig du fichier de configuration config.tex.

Qu'il est possible d'activer ou de désactiver l'affichage de la page présentant la liste des crédits photographiques avec une référence aux pages où ils se trouvent. Pour cela, il suffit de décommenter la commande \ unelistecredits du fichier de configuration config.tex.

```
\begin{cases} \text{to be} \\ \text{to be} \end{cases}\setminus centering
     \begin{bmatrix} \begin{array}{c} \end{array}\ h l i n e
      élément 1 & élément 2 \setminus6 \quad \hbox{hline}élément 3 & élément 4 \wedge\hbox{hline}\end{math}10 \, \ caption {Un tablau d'éléments}
   \end{math}
```
<span id="page-27-1"></span>Listing 3.6 L'environnement pour placer un tableau

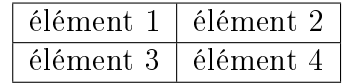

Table 3.1 Un tableau d'éléments

#### <span id="page-27-0"></span>3.3 Tableaux

Les environnements permettant de réaliser des tableaux sont nombreux. Il n'est pas envisageable ici de les présenter tous. On se contentera donc de quelques exemples d'une complexité modeste. À vous de parcourir la littérature pour apprendre à composer en L<sup>A</sup>TEX des tableaux à votre goût. La structure générale est celle du tableau ci-dessous, composé par la partie du code [3.6](#page-27-2) à l'intérieur de l'environnement tabular. L'absence de centering se traduit par un tableau au fer à gauche.

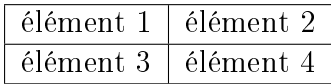

Évidemment, un tel tableau est très incomplet. Il y manque une structure de flottant permettant de laisser LATEX réaliser son placement avec un titre et une référence. De plus sans cette structure, il ne sera pas référencé dans la table des tableaux.

Pour ce faire, il faut donc y ajouter l'environnement de *table* encadrant celui de tabular, comme présenté dans le code [3.6.](#page-27-2)

Cela rend le tableau flottant [3.1,](#page-27-1) permet son placement de manière adéquate par L<sup>A</sup>TEX et l'inscrit (éventuellement après deux compilations successives) dans la liste des tableaux.

```
1% Pour changer le nom des titre des références des légendes dé
     commentez à souhait
 %\addto \ captionsfrench {\ def \ figurename { Graphique }}
3 %\addto \ captionsfrench { \ def \ tablename { Tableau } }
```
Listing 3.7 Changer l'intitulé de la référence

Si vous désirez changer l'intitulé de la référence, en l'occurence « Table », par Tableau par exemple, décommentez la dernière ligne du listing [3.7](#page-28-0) se trouvant dans le fichier config.tex.

Évidemment des tableaux bien plus complexes peuvent être produits pas L<sup>A</sup>TEX.

On pense généralement qu'il est bien plus facile de produire des tableaux avec un tableur tel LibreOffice calc ou autre équivalent propriétaire. Pourtant, si on comprend que les ordinateurs peuvent aujourd'hui fournir rapidement des mesures par millier ou centaines de millier, on peut imaginer la difficulté à les introduire dans un tableur. Cela ne se fait évidemment pas. L'acquisition de ces mesures se fait dans des fichiers textes, analysés par des logiciels travaillant à partir de ceuxci pour fournir de petits tableaux les résumant. Leur représentation par L<sup>A</sup>TEX est alors parfaitement réalisable et peut même se faire automatiquement. Sans les utiliser ici, il faut souligner la pertinence des outils LAT<sub>E</sub>X dans ce cadre.

Une autre manière de gérer les tableaux, moins efficace, mais plus simple, consiste à les importer depuis un tableur. Pour cela, il est nécessaire d'utiliser depuis ce dernier un filtre d'exportation pour LATEX. L'un des tableur libre et gratuit beaucoup utilisé au lycée dans les branches scientiques est Gnumeric. Nous allons le prendre en exemple pour réaliser une exportation d'un tableau un peu plus complexe que celui ci-dessus.

La figure [3.6,](#page-41-2) page [28,](#page-41-2) montre le tableau dans Gnumeric et le développement du menu permettant l'export de celui-ci sous forme de Fragment de table LaTex 2e (\*.tex) à sélectionner dans la fenêtre qui s'ouvre sous Type de fichier en bas de celle-ci. Puis, il faut l'enregistrer dans le répertoire images du modèle de TM. Ouvrez-le dans *Texmaker*. Suivant les versions du filtre d'exportation, il se peut que L<sup>A</sup>TEX vous dise ne pouvoir l'ouvrir avec l'encodage UTF8. Choisissez néanmoins cet encodage, corrigez tous les caractères mal encodés et réenregistrez-le.

Pour l'importer dans LATEX, on peut alors utiliser la commande input {} dans un environnement de tableau, comme présenté dans le code [3.8](#page-29-1)

Comme on le voit dans la table [3.2,](#page-29-0) il manque plusieurs bordures, car l'export du tableau Gnumeric en L<sup>A</sup>TEX se limite aux données. C'est à vous de réaliser la mise en forme. Cela est déjà partiellement réalisé dans le code [3.8](#page-29-1) par l'adoption

```
1 \ \text{begin}{ table }
  \sqrt{c} entering
3 \ \ \ \ \ \ \ \ \ \ \ \ { |c|c|c|c|c|c|}
    \input{images/tableauUTF8.tex}
5 \ end { t a b u l a r }
   \caption{Un tablau plus complexe}\label{tab:tableauGnumeric}
7 \ \text{end} \{ table \}
```

```
Listing 3.8 - L'environnement pour importer un tableau Gnumeric
```
<span id="page-29-0"></span>

| Grandeurs brutes / |          |       |       | dérivées          |
|--------------------|----------|-------|-------|-------------------|
| X                  | I(x)     | t     | I(t)  | a                 |
| $\,\mathrm{cm}$    | $\rm cm$ | S     | S     | $\mathrm{cm/s^2}$ |
| 10                 | 0.5      | 0.143 | 0.002 | 9.81              |
| 20                 | 1.0      | 0.202 | 0.002 | 9.81              |
| 30                 | 1.5      | 0.247 | 0.002 | 9.81              |
| 40                 | 2.0      | 0.286 | 0.002 | 9.81              |
| 50                 | 2.5      | 0.319 | 0.002 | 9.81              |
| 60                 | 3.0      | 0.350 | 0.002 | 9.81              |
| 70                 | 3.5      | 0.378 | 0.002 | 9.81              |
| 80                 | 4.0      | 0.404 | 0.002 | 9.81              |
| 90                 | 4.5      | 0.428 | 0.002 | 9.81              |
|                    |          |       |       |                   |

TABLE  $3.2$  – Un tableau plus complexe

```
_1 \setminus begin { table }
  \setminus centering
_3 \ \begin{bmatrix} { \end{bmatrix} begin{tabular}{ | c | c | c | c | c | }\hbox{\scriptsize \textsf{hline}}5 \ \mathsf{I} \cup \mathsf{I} 5}{|c|}{ Grandeurs } \\ \hline
  \ \mathcal{A} \ | c | | } { brutes } &dérivées \ \mathcal{A} \7 \times 81(x) &t &l(t) &a\\ \hline
  cm &cm &s &s &cm/s$^2$\\ \hline \hline
  10 & 0.5 & 0.143 & 0.002 & 9.81\\ \ h line
  20 & 1.0 & 0.202 & 0.002 & 9.81\\\hline
11\,30\quad81.5\quad80.247\quad80.002\quad89.81\,\% \ h line
  40 & 2.0 & 0.286 & 0.002 & 9.81\\ \hline
13\,50\quad & 2.5 & 0.319 & 0.002 & 9.81\\ \ h line
  60 &3.0 &0.350 &0.002 &9.81\% hline
15 70 & 3.5 & 0.378 & 0.002 & 9.81\\ \hline
  80 & 4.0 & 0.404 & 0.002 & 9.81\\\hline
17 90 & 4.5 & 0.428 & 0.002 & 9.81\\
  \hbox{hline}19 \ \text{end} { tabular }
  \caption{Un tableau plus complexe}\label{tab:tableauGnumericFinal}
21 \end{table}
```
Listing  $3.9 - Un$  tableau plus complexe

de cinq colonnes centrées avec des bordures verticales (|c|c|c|c|c|). Pour les bordures horizontales, il faut les ajouter dans le code exporté par Gnumeric avec des \hline, utiliser la commande \multicolumn comme décrite dans le listing [3.9](#page-30-1) et ne pas utiliser \input qui n'importe pas correctement \hline et \multicolumn. Il faut donc simplement copier le code fourni par Gnumeric dans l'environnement tabular. Le résultat est donné dans la table [3.3.](#page-31-1)

#### <span id="page-30-0"></span>3.4 Graphiques

Les graphiques peuvent être traités de deux manières différentes dans LATEX.

- 1. Soit on les réalise préalablement avec un tableur comme Gnumeric et on les importe comme une figure après les avoir convertis en eps et/ou jpg. Il faut alors ne pas leur mettre de titre, car c'est l'environnement de figure qui va s'en charger via la commande \label.
- 2. Soit on utilise un grapheur spécifique comme Gnuplot qui s'intègre complètement à L<sup>A</sup>TEXet fournit des graphiques de très haute qualité.

On laissera au lecteur intéressé le soin de découvrir Gnuplot, que nous recommandons, mais dont l'utilisation dépasse le cadre d'un travail de maturité.

<span id="page-31-1"></span>

| Grandeurs |        |           |       |                   |  |  |  |  |
|-----------|--------|-----------|-------|-------------------|--|--|--|--|
|           | brutes | dérivées  |       |                   |  |  |  |  |
| X         | I(x)   | I(t)<br>t |       | a.                |  |  |  |  |
| cm        | cm     | S         | S     | $\mathrm{cm/s^2}$ |  |  |  |  |
| 10        | 0.5    | 0.143     | 0.002 | 9.81              |  |  |  |  |
| 20        | 1.0    | 0.202     | 0.002 | 9.81              |  |  |  |  |
| 30        | 1.5    | 0.247     | 0.002 | 9.81              |  |  |  |  |
| 40        | 2.0    | 0.286     | 0.002 | 9.81              |  |  |  |  |
| 50        | 2.5    | 0.319     | 0.002 | 9.81              |  |  |  |  |
| 60        | 3.0    | 0.350     | 0.002 | 9.81              |  |  |  |  |
| 70        | 3.5    | 0.378     | 0.002 | 9.81              |  |  |  |  |
| 80        | 4.0    | 0.404     | 0.002 | 9.81              |  |  |  |  |
| 90        | 4.5    | 0.428     | 0.002 | 9.81              |  |  |  |  |

TABLE  $3.3$  – Un tableau plus complexe

Cependant, pour référence, nous présentons ci-dessous un exemple de graphe réalisé avec Gnuplot et le code du listing  $3.10$ , correspondant à la figure  $3.7$ , page [28.](#page-41-1)

Relevez que le fichier des données, nommé test.txt, est ici situé au même niveau que le fichier main.tex. Nous ne commenterons pas ici les commandes permettant d'obtenir le graphe de la figure [3.7.](#page-41-1)

Pour permettre à L<sup>AT</sup>EX d'utiliser Gnuplot, il est nécessaire d'ajouter les options : -enable-write18 -shell-escape à la commande de compilation latex. Ainsi, pour Texmaker, sous « Configurer Texmaker » du menu  $Options$ , la ligne LaTeX de l'onglet Commandes doit être la suivante : latex −enable−write18 −shell−escape −interaction= nonstopmode %.tex.

#### <span id="page-31-0"></span>3.5 Code source

Pour les travaux de maturité en informatique, il est nécessaire de pouvoir présenter du code. Pour cela on utilise l'environnement lstlisting (du pacakge listings) que le code [3.11](#page-32-1) présente et qui constitue en lui-même le résultat qu'on obtient.

```
1 \ \text{begin} \frac{1}{2} \ \frac{1}{2} \ \frac\centering%
<sup>3</sup> \begin{gnuplot}[terminal=epslatex, terminaloptions=color dashed]
   set key bottom left Left
 5 set key width 1.5
   set sample 1000
 v set xr [0:110]
   set yr [0:20]
 9 set xlabel 'Masse (\si{\gram})' # attention il faut parfois utiliser
        certains guillemets
   # notamment quand on utilise la commande \si, il faut impérativement
        des primes '...'
11 set ylabel "Période (puls)"
   #plot test.txt w | Ic 1 t "$\sin(x)$",cos(x) w | Ic 2 t "$\cos(x)$",
        tan(x) w l lc 3 t "\frac{3}{2}, tanh(x) w l lc 4 t "\frac{3}{2}"
13 plot 'test.txt'\
    index 2 u 1:2:3 title 'Petites masses' w yerrorbars pt 4
15 \text{ end}{ gnuplot }
   \caption [Période vs masse]{Le pendule simple\par \small Période vs
        masse (L \sim N | \{1\} \ metre \} ; \(\alpha = \S | \{30\} \ degres \}) ) \%17 \label{pic:gnuplotlatex}%
   \end{figure}%
```
Listing  $3.10$  – Exemple de code Gnuplot dans  $\text{MTFX}$ 

```
\begin{lstlisting}[float, caption={Legende du code}, label={listing :
      votreLabel}1
   Placez le code ici.
\ddot{\phantom{0}}\end{lstlisting } <- sans l'espace !
```
Listing  $3.11 - L'$ environnement pour placer du code

#### <span id="page-33-2"></span><span id="page-33-0"></span>3.6 Bibliographie

Une bibliographie est absolument nécessaire pour un travail de maturité. La bibliographie peut être une chose complexe. Pour la simplifier au mieux, il faut dire que sa mise en place se fait en plusieurs temps : la construction de la base de donnée des références, puis la mise en place des citations dans le texte et enfin le placement de la bibliographie à la fin du travail.

Ensuite, pour le présent modèle de travail de maturité, le choix de séparer les ouvrages papier, tels que les livres ou articles de périodiques, des références en ligne, tels les liens vers les sites internet, a été clairement fait en raison de la difficulté de lecture des url. Cependant, cette séparation se fait automatiquement grâce à un module de gestion de la bibliographie et un moteur de construction de celle-ci qui n'est pas celui utilisé de manière standard. Celui utilisé est par contre bien plus performant et simplie considérablement la construction de la bibliographie. Le module s'appelle biblatex et le moteur est biber et non bibtex, qui est utilisé en standard. Ainsi, pour pouvoir créer la bibliographie de votre travail de maturité, plusieurs opérations vont devoir être réalisées.

#### <span id="page-33-1"></span>3.6.1 Base bibliographique

Commençons par les références. Le fichier dans lesquelles doivent se trouver les différents éléments de la bibliographie se nomme main.bib. Le code [3.12](#page-34-1) présente les éléments nécessaires à la bibliographie du présent document.

Essentiellement, on trouve deux types d'entrées :

- des ouvrages papier et son url et
- des sites internet.

Dans le code [3.12,](#page-34-1) ne figurent que quelques entrées caractéristiques. On y voit deux types d'entrées, un livre (@Book) et deux sites (@Online).

Chaque élément est identié par une clé bibliographique, Mittelbach, wBiblatex et wEdTM, dans le cas présent.Il s'agit d'un mot librement choisi, mais unique, sans espace, sans accents et sans caractères particuliers. Remarquez ici la présence d'un « w » dans la clé de la citation des références en lignes. Il est purement conventionnel, car la séparation des bibliographies en « Ouvrages papier » et «  $R\acute{e}$  $f$ érences en ligne  $\ast$  est produite par le type de citations. En effet, seules les citations @Online seront placées dans les références en ligne.

Puis, se trouvent des éléments particuliers à chaque référence, qui peuvent être très variés et qui sont décrits dans le manuel de biblatex  $[6, § 2.1, p. 8]$  $[6, § 2.1, p. 8]$ . En fonction des types d'ouvrages, certains peuvent être obligatoires ou facultatifs.

```
1 % Encoding : UTF−8
3 @Book{Mittelbach,
    author = {Frank Mittelbach and Michel Goossens},
5 title = {\text{.\tlangle Companion} \, ,}year = {2005},
7 editor = {Pearson Education},
    note = {Ouvrage exhaustif. La référence en la matière.},
    owner = \{ pi \},
    timestamp = \{2021 - 02 - 18\},\11 }
13 @ Online { w Biblatex,
    title = {The \; biblate} \times \text{Package},
15 url = {http://mirrors.ibiblio.org/CTAN/macros/latex/contrib/
        bib latex / doc/bib latex . pdf \},
    urldate = \{2021 - 02 - 20\},
17 }
19 @Online {wEdTM,
    title = {Édition d'un travail de maturité avec \LaTeX },
21 url = {http://www.rpn.ch/lbc/Nouveau/spip/spip.php?article79},
    urldate = \{2012 - 08 - 12\},\23 }
25 @Comment{jabref-meta: databaseType:biblatex;}
```
Listing  $3.12 - La$  référence à un site web

Par exemple, pour les références web, l'url et la date de la consultation (urldate) sont obligatoires.

Si vous ne désirez pas travailler directement dans le fichier main.bib pour y reporter vos références, il existe des interfaces graphiques permettant de le remplir automatiquement. Citons ici  $JabRef$  dont vous pouvez voir l'interface sur la figures [3.8.](#page-42-2)

Celle-ci est pratique pour trouver les champs obligatoires et facultatifs des types de références et peut même être utilisée pour des recherches sur internet. D'autres outils sont évidemment disponibles comme Zotero, par exemple.

#### <span id="page-34-0"></span>3.6.2 Références bibliographiques

Pour placer une référence bibliographique dans le texte, il faut utiliser la commande \ cite {mareference}. Elle se met directement dans le texte et sera traduite à <span id="page-35-2"></span>la compilation en un numéro permettant de la retrouver le site dans la liste des références en fin de document.

Par exemple, en plaçant la commande \ cite {wGNUDoc} dans ce texte, on obtient la référence [\[3\]](#page-66-10) dont le numéro, qui figure dans la liste des sites web à la fin de ce document, réfère au site contenant le texte de la licence libre GFDL.

Les commandes de citation dans le texte de biblatex sont très nombreuses. Par exemple, il est possible de spécifier des éléments comme le numéro de page ou le paragraphe à l'intérieur de la citation. Ainsi, la liste des nombreuses commandes disponibles est donnée dans l'ouvrage [\[6,](#page-66-9) 3.9.1, p. 108] et la référence à cet ouvrage s'écrit ainsi : \ cite [][\ S{} 3.9.1, p. 108]{wBiblatex} où les premiers crochets permettent de mettre du texte avant la citation et les seconds du texte après.

Remarquez enfin, que si aucune référence \ cite {unereference} ne se trouve dans le texte, la page de référence des sites n'appraîtra pas, même si des entrées figurent dans le fichier main.bib. Si vous désirez néanmoins faire apparaître toute les références de votre bibliographie, c'est-à-dire celle citées dans votre texte et celles qui ne le sont pas, décommentez, à la fin du fichier main.tex ou à la fin du fichier  $config. \text{tex}$ , la ligne %\nocite{\*}. L'étoile signifie tout les éléments non cités. Faites quelques recherches sur cette commande si vous désirez ne faire apparaître que quelques références non citées.

#### <span id="page-35-0"></span>3.6.3 Bibliographie

La bibliographie est obligatoirement présente. Elle se compose de deux parties distin[c](#page-35-1)tes<sup>c</sup> : les livres et les ressources en ligne. Il n'y a rien à faire pour que celles-ci soient présentées.

De manière standard, les références qui se trouvent dans le texte consistent en une numérotation entre crochets par ordre d'apparition dans le texte. Il s'agit du style standard. Cependant, d'autres styles sont disponibles. Le  $\left[\S 3.3.1, p. 74 6\right]$ présente toute une série de styles diérents, comme le très connu auteur-année (authoryear) qui remplace les numéros par [Guyot 1956], par exemple.

Pour spécifier le style désiré, il faut passer par le fichier config.tex dans lequel se trouvent trois styles possibles. On peut en ajouter d'autres compatibles avec biblatex. Mais, il faut faire très attention. Si biblatex permet un split très efficace des éléments de la base de donnée bibliographique pour en faire de multiples bibliographies, il n'est pas encore possible de spécifier des styles différents pour chacune d'entre elles. Ainsi, si on spécifie le style authoryear et que les champs

<span id="page-35-1"></span>c. Mais vous pouvez en ajouter d'autres. Pour cela voyez la documentation [\[6\]](#page-66-9) du module biblatex.

<span id="page-36-2"></span>des références online n'en contiennent pas, les clés ne pourront être créées et les références ne pourront apparaître. C'est logique, mais il faut bien le savoir.

#### <span id="page-36-0"></span>3.6.4 Compilation

L'utilisation du module biblatex nécessite une structure de compilation particulière. Pour bibtex la séquence était : LaTeX-bibtex-LaTeX-LaTex. La première compilation permettais de relever les références dans le code source LAT<sub>EX</sub>. Bibtex créait alors la bibliographie et les deux dernières compilation en L<sup>A</sup>TEXpermettaient de mettre en place les références et la bibliographie dans le texte. Avec le module multibib, il était nécessaire d'utiliser deux fois bibtex, une fois pour chaque bibliographie.

Avec le module biblatex, tout se fait en une seule fois : LaTeX-biber-LaTeX-LaTeX, même si deux bibliographies sont présentes. Cela est dû au fait que toutes les références bibliographiques se trouvent dans le même fichier et que biblatex est capable d'en trier certaines pour les mettre dans deux bibliographies diérentes.

MAIS, il faut configurer correctement la compilation avec le logiciel que vous utilisez.

Par exemple, pour Texmaker, tout se passe dans l'option « Configurer Texmaker » du menu « Options ». Tout d'abord, comme on le voit dans la figure [3.9,](#page-42-3) page [29,](#page-42-3) il faut changer la ligne biblatex en y reportant le texte biber % et rien d'autre.

Puis, il faut lancer une ou deux fois l'une des compilation complètes présentées dans la figure [3.10,](#page-43-1) page [30,](#page-43-1) c'est-à-dire soit LaTeX + Bib(la)tex + LaTeX  $(2x)$  $+$  dvips  $+$  ps2pdf  $+$  voir PDF, soit PdfLaTeX  $+$  Bib(la)tex  $+$  PdfLaTeX  $(2x)$   $+$ voir PDF.

#### <span id="page-36-1"></span>3.7 Index

Il n'est absolument pas nécessaire de réaliser un index pour un travail de maturité. La possibilité de le faire a néanmoins été maintenue au cas ou cela s'avèrerait nécessaire pour une raison ou une autre.

La procédure est simple.

1. Il faut ajouter après chaque terme devant figurer dan l'index (il faut les choisir manuellement, car une procédure automatique indexe beaucoup de termes dans des paragraphes ou ils sont en réalité inutiles pour décrire leur fonction) la commande \index{lemotaindexer}. On peut aussi mettre plusieurs mots. Pour réaliser un regroupement hiérarchique, on peut utiliser le point d'exclamation

<span id="page-37-0"></span>ainsi : \index{référence!bibliographique} et \index{référence!webographique}. Ainsi, dans l'index, deux sous-entrées pour bibliographique et webographique seront créées.

2. Il faut compiler une première fois le fichier main.tex, puis lancer en ligne de commande ou dans le menu outil de Texmaker la commande makeindex et enfin recompiler une seconde fois.

<span id="page-38-1"></span>

<span id="page-38-0"></span>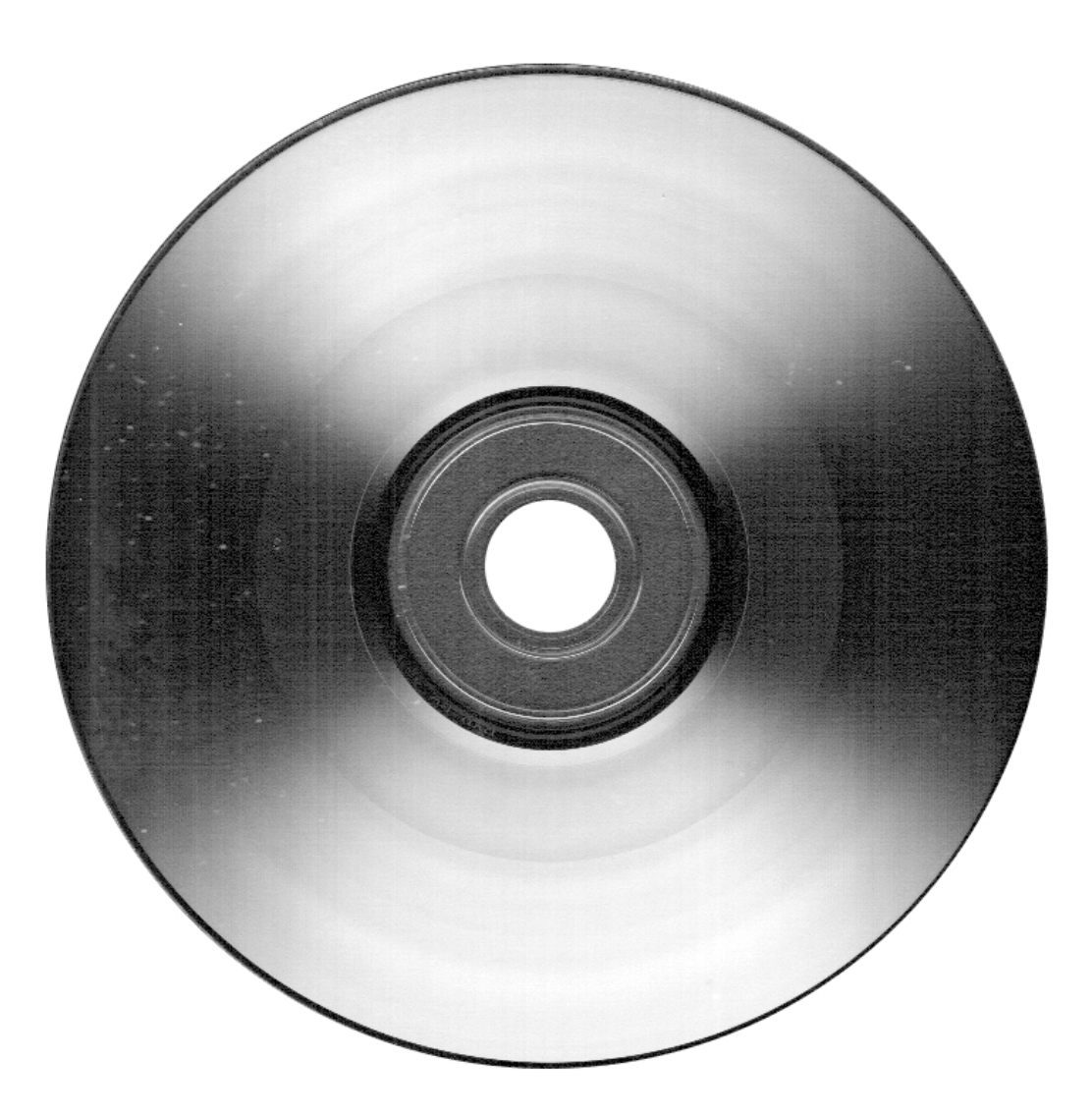

FIGURE [3](#page-56-2).1 – Une figure de grande taille $^3$ 

<span id="page-39-1"></span><span id="page-39-0"></span>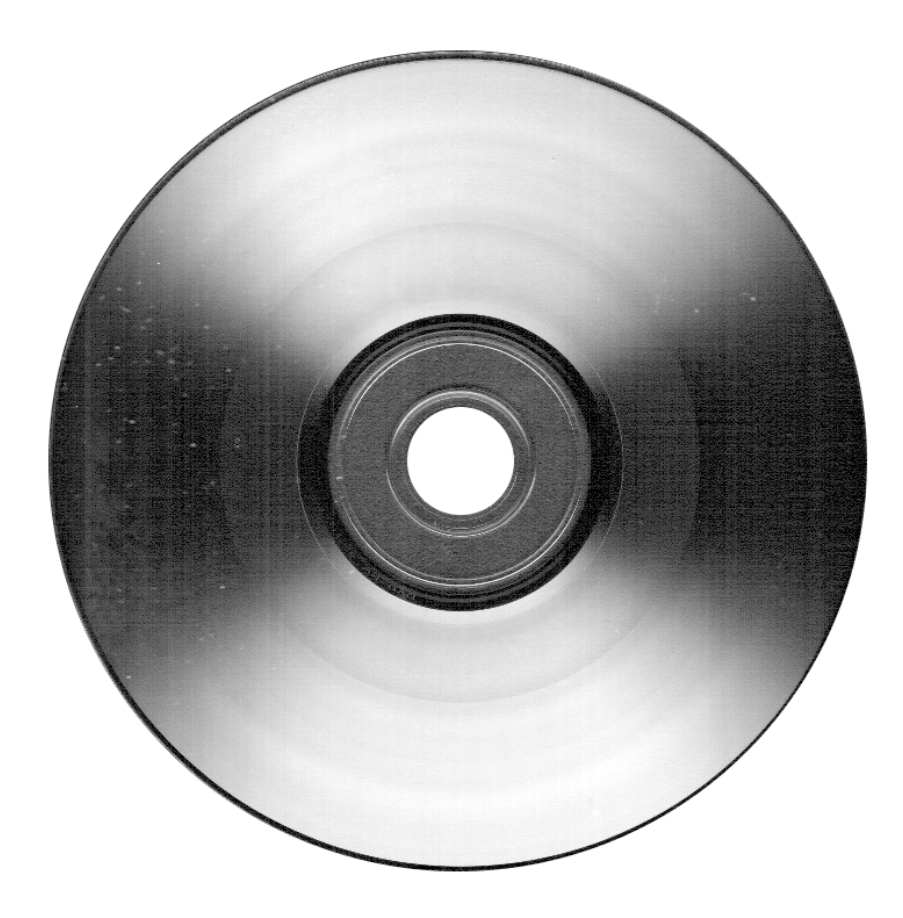

FIGURE 3.2 – Une figure de taille normale  $^4$  $^4$ 

<span id="page-40-0"></span>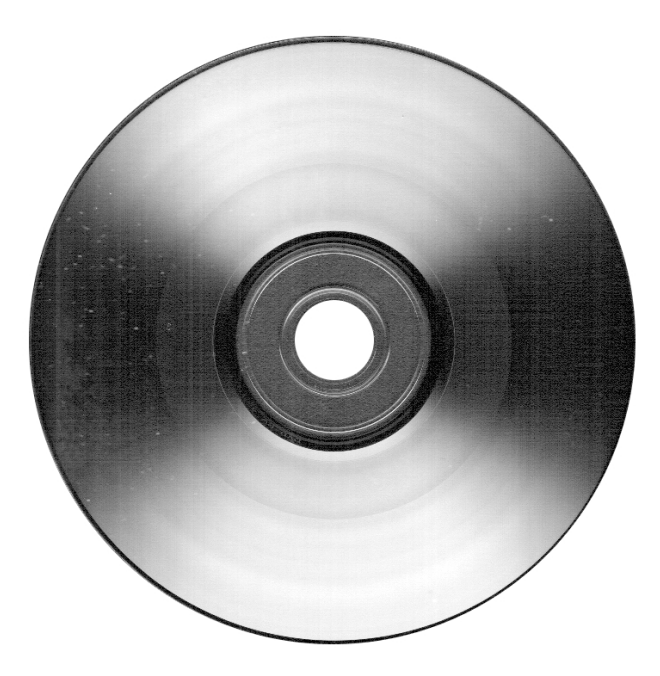

FIGURE 3.3 – Une figure de petite taille  $5$ 

<span id="page-40-4"></span><span id="page-40-3"></span><span id="page-40-1"></span>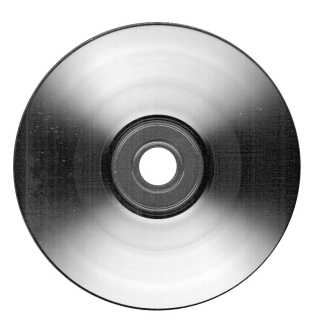

FIGURE 3.4 – Une figure de très petite taille $^6$  $^6$ 

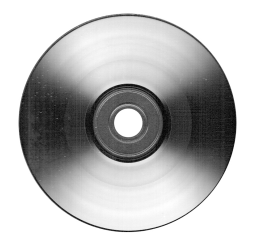

<span id="page-40-2"></span>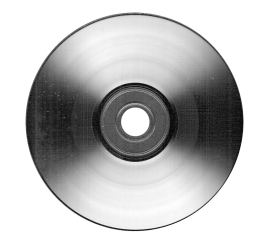

(a) Première sous-légende (b) Seconde sous-légende

Figure 3.5 Légende principale d'une multi-gure

<span id="page-41-0"></span>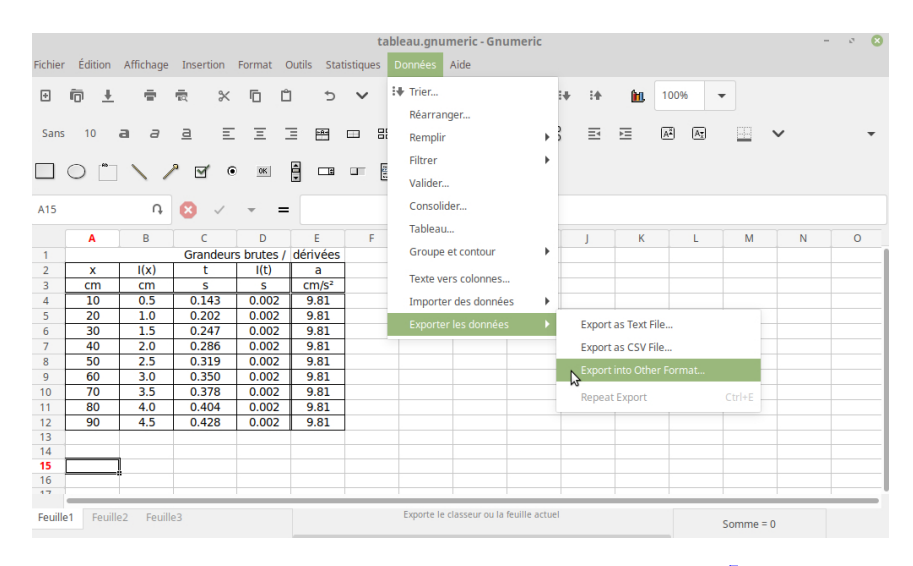

<span id="page-41-2"></span>FIGURE 3.6 - Tableau dans Gnumeric<sup>[7](#page-56-6)</sup>

<span id="page-41-1"></span>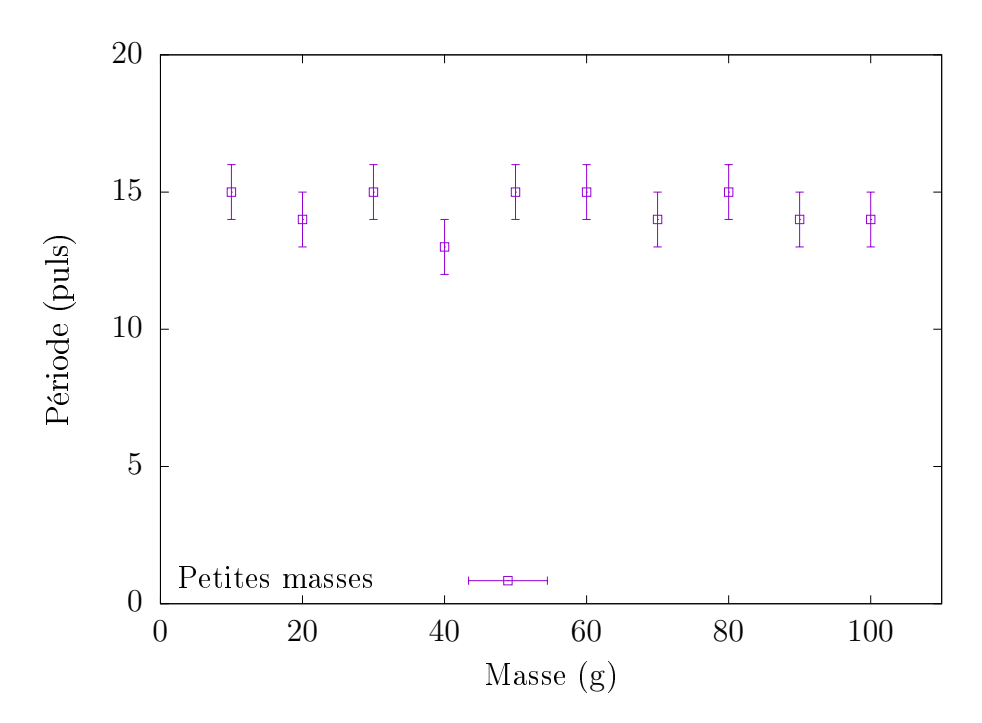

Figure 3.7 Le pendule simple FIGURE 3.7 – Le pendule simple<br>Période vs masse (L = 1 m;  $\alpha = 30^{\circ}$ )

<span id="page-42-0"></span>

|                         | Fichier Edition Recherche Groupes Affichage BibTeX Qualité Outils Options Aide                                   |                                              |                                                            |  |                       |                                                                     |  |  |                      |                   |                    |         |
|-------------------------|----------------------------------------------------------------------------------------------------|----------------------------------------------|------------------------------------------------------------|--|-----------------------|---------------------------------------------------------------------|--|--|----------------------|-------------------|--------------------|---------|
| ⊪                       | $X$ dû<br><b>BDABE</b><br>曲り<br><b>664</b><br>田<br>$\mathbf{z}$<br>$\boxed{\Sigma}$<br>巨<br>$\blacktriangleleft$ |                                              |                                                            |  |                       |                                                                     |  |  |                      |                   |                    |         |
|                         | $\bullet$<br>Q Recherche<br>$\times$<br>$\bullet$<br>$\ast$<br>obs Float                                         |                                              |                                                            |  |                       |                                                                     |  |  |                      |                   |                    |         |
|                         | main.bib                                                                                                    |                                              |                                                            |  |                       |                                                                     |  |  |                      |                   |                    |         |
| #                       | R<br>$\bigoplus$<br>entrytype                                                                                    |                                              | author/editor                                              |  |                       | title $\triangle$                                                   |  |  | vear $\triangledown$ | journal/booktitle | bibtexkey          | ranking |
| $\overline{1}$          | $\oplus$<br>Online                                                                                               |                                              | Édition dún travail de maturité avec LaTeX<br><b>wEdTM</b> |  |                       |                                                                     |  |  |                      |                   |                    |         |
| $\overline{2}$          | ⊕<br>Online                                                                                                    |                                              |                                                            |  |                       | Free Documentation Licence (GNU FDL)                                |  |  |                      |                   | wGNUDoc            |         |
| 3                       | Online<br>⊕                                                                                                    |                                              |                                                            |  |                       | Tout ce que vous avez toujours voulu savoir sur LaTeX sans jamais o |  |  |                      |                   | wToutLatex         |         |
| $\overline{4}$          | ⊕<br>Online                                                                                                    |                                              |                                                            |  |                       | Une courte (?) introduction à LaTeX 2e                              |  |  |                      |                   | wUneCourtel        |         |
| 5                       | <b>Book</b>                                                                                                    |                                              | Mittelbach and Goossens                                    |  | LaTeX Companion       |                                                                     |  |  | 2005                 |                   | eMG05              |         |
| 6                       | Book                                                                                                    | Desgraupes                                   |                                                            |  | LaTeX                 |                                                                     |  |  | 2000                 |                   | Des00              |         |
| $\overline{7}$          | Book                                                                                                    | Rolland                                      |                                                            |  | LaTeX par la pratique |                                                                     |  |  | 1999                 |                   | <b>Rol99</b>       |         |
|                         |                                                                                                    |                                              |                                                            |  |                       |                                                                     |  |  |                      |                   |                    |         |
| $\times$                | Champs requis                                                                                                    |                                              | $\Box$ Champs optionnels $\Box$ Champs optionnels 2        |  |                       | D Champs obsolètes Général Résumé                                   |  |  | <b>Remarques</b>     |                   | {} Source BibLaTeX |         |
| Online                  | <b>Author</b>                                                                                                    |                                              | rénom Nom and Prénom Nom and others                        |  |                       |                                                                     |  |  |                      |                   |                    |         |
|                         |                                                                                                    |                                              |                                                            |  |                       |                                                                     |  |  |                      |                   |                    |         |
|                         |                                                                                                    |                                              |                                                            |  |                       |                                                                     |  |  |                      |                   |                    |         |
|                         | Editor                                                                                                    |                                              | Prénom Nom and Prénom Nom and others                       |  |                       |                                                                     |  |  |                      |                   |                    |         |
|                         |                                                                                                    |                                              |                                                            |  |                       |                                                                     |  |  |                      |                   |                    |         |
|                         |                                                                                                    |                                              |                                                            |  |                       |                                                                     |  |  |                      |                   |                    |         |
|                         | <b>Title</b>                                                                                                    |                                              |                                                            |  |                       |                                                                     |  |  |                      |                   |                    |         |
|                         |                                                                                                    | Édition d'un travail de maturité avec \LaTeX |                                                            |  |                       |                                                                     |  |  |                      |                   |                    |         |
|                         |                                                                                                    |                                              |                                                            |  |                       |                                                                     |  |  |                      |                   |                    |         |
| ٩                       |                                                                                                    |                                              |                                                            |  |                       |                                                                     |  |  |                      |                   |                    |         |
| $\alpha$                | Year                                                                                                    | <b>YYY</b>                                   |                                                            |  |                       |                                                                     |  |  |                      |                   |                    |         |
|                         |                                                                                                    |                                              |                                                            |  |                       |                                                                     |  |  |                      |                   |                    |         |
| $\overline{2}$          |                                                                                                    |                                              |                                                            |  |                       |                                                                     |  |  |                      |                   |                    |         |
| $\mathcal{C}$           | Date                                                                                                    | YYY-MM-DD                                    |                                                            |  |                       |                                                                     |  |  |                      |                   |                    | Ξ       |
|                         |                                                                                                    |                                              |                                                            |  |                       |                                                                     |  |  |                      |                   |                    |         |
| î                       |                                                                                                    |                                              |                                                            |  |                       |                                                                     |  |  |                      |                   |                    |         |
|                         |                                                                                                    |                                              |                                                            |  |                       |                                                                     |  |  |                      |                   |                    |         |
| $\widehat{\phantom{a}}$ | <b>URL</b><br>http://www.rpn.ch/lbc/Nouveau/spip/spip.php?article79                                              |                                              |                                                            |  |                       |                                                                     |  |  | Ouvrir               |                   |                    |         |
| $\checkmark$            |                                                                                                    |                                              |                                                            |  |                       |                                                                     |  |  |                      |                   |                    |         |
|                         |                                                                                                    |                                              |                                                            |  |                       |                                                                     |  |  |                      |                   |                    |         |
|                         |                                                                                                    |                                              |                                                            |  |                       |                                                                     |  |  |                      |                   |                    |         |
| B                       | <b>Bibtexkey WEdTM</b>                                                                                           |                                              |                                                            |  |                       |                                                                     |  |  |                      |                   |                    |         |
|                         | Etat: Style d'apercu modifié en : Apercu                                                                         |                                              |                                                            |  |                       |                                                                     |  |  |                      |                   |                    |         |

FIGURE 3.[8](#page-56-7) – Une interface graphique pour les références : JabRef  $^8$ 

<span id="page-42-2"></span><span id="page-42-1"></span>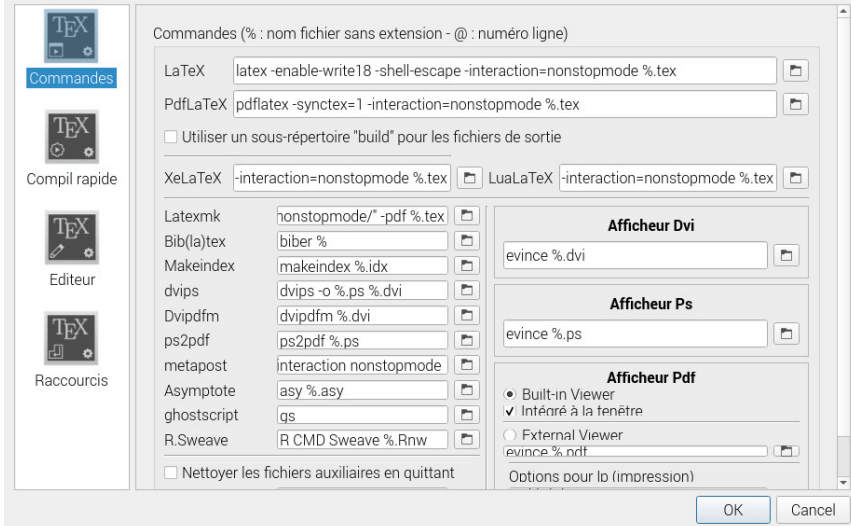

<span id="page-42-3"></span>FIGURE 3.[9](#page-56-8) - Choix du moteur biber 9

<span id="page-43-1"></span><span id="page-43-0"></span>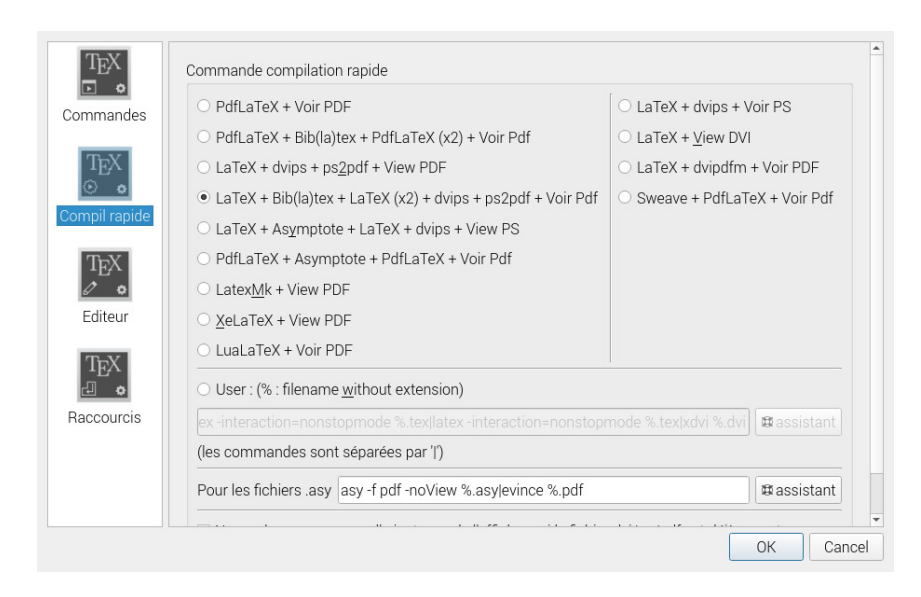

FIGURE 3.[10](#page-56-9) - Compilations complètes

# <span id="page-44-3"></span><span id="page-44-0"></span>**Chapitre**

### Structure et compilation

Sans revenir sur le fonctionnement de L<sup>AT</sup>EX, rappelons qu'il est nécessaire de passer par une étape de compilation pour obtenir le document nal. Cette compilation nécessite l'utilisation d'un grand nombre de fichiers qui sont organisés selon une structure bien précise.

#### <span id="page-44-1"></span>4.1 Structure de fichiers

#### <span id="page-44-2"></span>4.1.1 Description

Pour s'y retrouver dans la multitude des fichiers qui peuplent le répertoire dans lequel se trouve le modèle de travail de maturité, il faut partir de la racine du projet, c'est à dire le répertoire dans lequel se trouve le fichier principal nommé : main.tex. À l'intérieur de celui-ci se trouvent quatre répertoires particuliers : pagesspeciales, chapitres, images et code\_source et plusieurs fichiers : toute une série de ceux-ci portent le nom main.xxx, une autre le nom config.xxx, une autre encore web.xxx, certains portent le nom TM.sty et fancyheadings.sty, multibib.sty et licence.txt.

Les main.xxx sont issus de la compilation. À part main.tex, il ne faut pas les toucher. Même main.tex ne devrait pas être modifié, sauf rare exception comme celle permettant d'imposer des citations de références qui ne sont pas dans le texte (voir les paragraphe [3.6.2](#page-34-0) et ??, respectivement pages [22](#page-34-0) et ??). On ne doit que le compiler.

Parmi les fichiers config.xxx, seul le fichier config.tex doit impérativement être lu et correctement remplis pour dénir les réglages à faire pour son propre travail de maturité. Les réglages par défaut ne sont pas suffisant. Les principaux <span id="page-45-1"></span>éléments de la page de titre, par exemple, doivent être spéciés. Comme par défaut, l'ensemble des pages particulières est activé, il est probable qu'il faille en désactiver certaines. Ce fichier est donc particulièrement expliqué dans cette documentation elle-même, mais aussi à travers les commentaires présents dans le fichier.

Parmi les fichiers qui servent à la bibliographie, le fichier permettant de répertorier vos différentes est le fichier main.bib. Il faut le remplir des références papier ou internet de votre travail pour la bibliographie (voir la section [3.6,](#page-33-0) page [20\)](#page-33-0).

L'élément central du modèle de travail de maturité est TM.sty. C'est le fichier de macros qui permet son bon fonctionnement. Il ne faut donc surtout pas y toucher.

Finalement, les fichiers fancyheadings.sty et multibib.sty sont nécessaires pour les entêtes et les deux bibliographies. Ce sont des modules chargés par L<sup>A</sup>TEX et il ne faut pas les toucher.

Le fichier licence.tex spécifie quant à lui le texte de la licence du modèle et/ou du travail de maturité.

Dans le répertoire pagesspeciales, se trouvent les fichiers nécessaires à la définition des pages spéciales comme la page de titre (pagetitre.tex) dont le fichier ne devrait pas être modifié autrement qu'à partir du fichier de configuration ou remplacé par page\_titre.pdf (voir l'item page de titre du paragraphe [2.1,](#page-18-1) [5\)](#page-18-1), la page de citation et dédicaces (citations.tex), la page de remerciements (remerciements.tex), la page du résumé (resume.tex), la page des acronymes (acronymes.tex) et la page décrivant le site web éventuellement associé au travail de maturité (website.tex).

Dans le répertoire chapitres se trouvent les différents chapitres du travail de maturité, ainsi que sa conclusion. C'est principalement dans ceux-ci qu'il faut travailler.

Dans le répertoire images se trouvent les images du travail de maturité. Elles doivent figurer chacune sous deux types : .eps et .jpg ou .png. Généralement, on y met une version de type .eps et une autre de type .jpg de chaque image.

Finalement, dans le répertoire code\_source se trouvent éventuellement des codes sources informatiques qui vont figurer dans le travail de maturité sous la forme de fichiers à inclure.

#### <span id="page-45-0"></span>4.1.2 Pratiquement

Le modèle de travail de maturité se présente sous le forme d'un répertoire zippé. Il faut donc tout d'abord le décompresser et lire le fichier Lisez-moi.txt ou readme.md qui va vous diriger vers le présent texte qu'il faut lire.

#### <span id="page-46-2"></span><span id="page-46-1"></span>sudo apt in stall texlive −lang −french texlive −lang −german texlive − science biber

Listing  $4.1$  – Installation des modules

Puis, il faut tenter une première compilation du fichier main.tex pour détecter des erreurs dues à l'éventuelle absence de certains modules (packages) nécessaires et le cas échéant, il faut les installer et refaire la compilation jusqu'à ce qu'il n'y ait plus d'erreurs.

En particulier, les modules suivants sont indispensables :

- texlive-lang-french qui permet l'utilisation de la langue française de manière adéquate,
- texlive-lang-german qui permet l'utilisation de la langue allemande de manière adéquate,
- texlive-science qui permet l'utilisation du module siunitx pour la gestion des unités et

biber pour la gestion de la bibliographie.

Sous linux, l'installation de ces modules se fait simplement par l'intermédiaire de la commande du listing [4.1.](#page-46-1)

Alors seulement, le travail à proprement parlé peut commencer.

#### <span id="page-46-0"></span>4.2 Compilation

Pour compiler le document, il n'est théoriquement pas nécessaire de faire appel à un éditeur latex dédié. On peut tout faire à l'aide d'une bonne vieille console ou d'un simple éditeur de texte. Mais, il est évidemment plus pratique d'avoir recours à un éditeur dédié à L<sup>A</sup>TEX comme Texmaker.

Comme déjà dit, le document à compiler est main.tex. Le modèle permet la compilation en postscript, via la chaîne de compilation : latex + dvips +  $ps2pdf$ et ses dérivées introduisant la bibliographie via biber, et la compilation latex2pdf et ses dérivées pour la bibliographie. Vous pouvez donc choisir simplement celle que vous voulez. Le modèle la détectera.

Sachez cependant que la chaîne de compilation postscript nécessite des images au format eps uniquement, alors que la chaîne directe latex2pdf permet l'utilisation de jpg et png, à l'exception des eps. Il faut donc choisir dès le départ l'une ou l'autre des possibilités ou mettre systématiquement les deux types de fichiers dans le répertoire des images.

Compiler en postscript permet l'utilisation du grapheur Gnuplot directement et l'ajout de texte superposé à celui de la page. Cela permet aussi l'utilisation de Tikz ou autres langages utilisant postscript pour des sorties vectorielles très haute qualité, ce que ne permet pas latex2pdf.

Notez enfin que si vous voulez remplacer la page de titre du modèle par une page faite par vous-même en pdf, il faudra choisir la chaîne latex2pdf.

# <span id="page-48-0"></span>l<br>Chapitre

### Conclusion

### <span id="page-48-1"></span>5.1 Évolution

Le modèle de travail de maturité présenté ici est encore très perfectible. N'hésitez pas à faire part de vos remarques, désirs, corrections, . . . à l'adresse :

vincent@cvgg.org

Dans la mesure du possible, il en sera tenu compte.

#### <span id="page-48-2"></span>5.2 Conclusion

N'hésitez pas à vous lancer dans la rédaction de votre travail de maturité avec LAT<sub>EX</sub>. Avec un brin de courage, vous verrez rapidement les immenses bénéfices de votre travail par la qualité du résultat. Ce modèle vous permettra de ne pas trop vous attarder sur le détails techniques qui font la composition correcte de votre document. Vous gagnerez ainsi beaucoup de temps.

<span id="page-50-0"></span>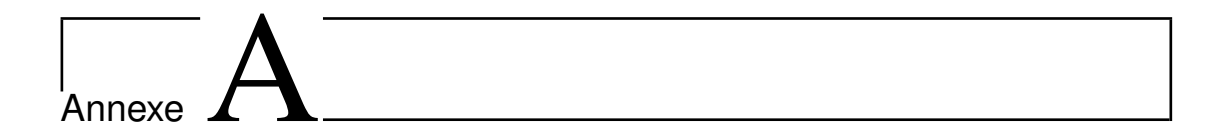

### Titre de la première annexe

### <span id="page-50-1"></span>A.1 Sous titre de la première annexe

Blabla

<span id="page-52-0"></span>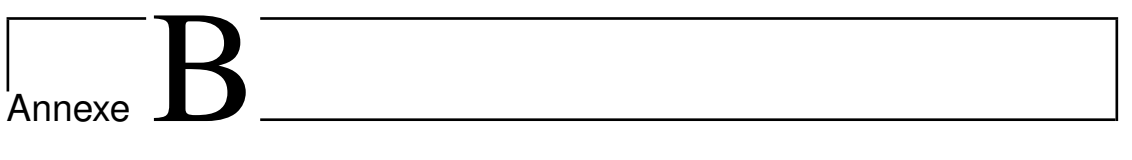

### Titre de la deuxième annexe

### <span id="page-52-1"></span>B.1 Sous titre de la deuxième annexe

Blabla

<span id="page-54-0"></span>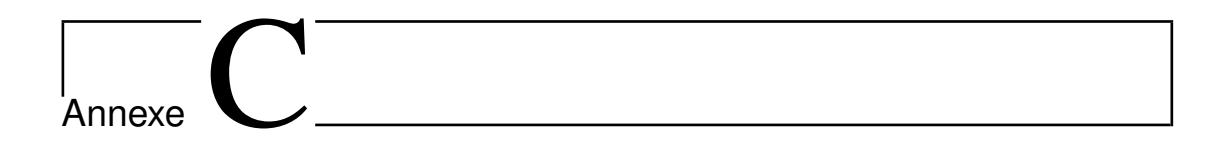

### Titre de la troisième annexe

<span id="page-54-1"></span>C.1 Sous titre de la troisième annexe

Blabla

### Remarques

- <span id="page-56-0"></span>1. Voir une liste plus complète à l'adresse [http://tex.stackexchange.com/questions/49277/](http://tex.stackexchange.com/questions/49277/what-does-the-draft-mode-change) [what-does-the-draft-mode-change](http://tex.stackexchange.com/questions/49277/what-does-the-draft-mode-change)
- <span id="page-56-1"></span>2. Exemple de référence référence précise dans une note de pied de page pour la citation de Jimmy Wales, page [10.](#page-23-2)
- <span id="page-56-2"></span>3. Crédit figure grande taille <http://www.debian.org>
- <span id="page-56-3"></span>4. Crédit figure taille normale <http://www.debian.org>
- <span id="page-56-4"></span>5. Crédit figure petite taille <http://www.debian.org>
- <span id="page-56-5"></span>6. Crédit figure très petite taille <http://www.debian.org>
- <span id="page-56-6"></span>7. GFDL
- <span id="page-56-7"></span>8. Capture d'écran
- <span id="page-56-8"></span>9. Capture d'écran
- <span id="page-56-9"></span>10. Capture d'écran

### <span id="page-58-0"></span>Acronymes

DAS Diplom of Advanced Studies

SQL Structured Query Language

PHP Php Hypertext Preprocessor

HTML Hypertext Markup Language

CVS Concurrent Versions System

AJAX Asynchronous Javascript and XML

FTP File Transfer Protocol

IDE Integrated Development Environment

XML Extensible Markup Language

API Application Programming Interface

MIME Multipurpose Internet Mail Extensions

#### ACRONYMES ACRONYMES

- cvgg Céline et Vincent Guyot-Greim
- CHUV Centre Horpitalier Universitaire Vaudois
- PDO Php Data Object
- ADODB database abstraction library for PHP
- GPL Gnu Public Licence
- GFDL Gnu Free Documentation Licence
- GNU Gnu is Not Unix
- UTF8 UCS Transformation Format 8-bit
- NTE Nouvelles Technologies et Enseignement
- CSS Cascading Style Sheet
- MD5 Message Digest 5

### <span id="page-60-1"></span><span id="page-60-0"></span>Licence

Copyright (c) 20.. Vincent Guyot.

Permission est accordée de copier, distribuer et/ou modifier ce document selon les termes de la Licence de Documentation Libre GNU (GNU Free Documentation License), version 1.2 ou toute version ultérieure publiée par la Free Software Foundation ; sans Sections Invariables ; sans Textes de Première de Couverture, et sans Textes de Quatrième de Couverture.

La Licence de Documentation Libre GNU (GNU Free Documentation License) est disponible sur [\[3\]](#page-66-10).

## <span id="page-62-0"></span>Page web du projet

La page web officielle de ce projet est :  $\texttt{http://www......}$  $\texttt{http://www......}$  $\texttt{http://www......}$ 

## <span id="page-64-0"></span>CD-ROM

Sur le CD-ROM présenté à la figure  $\ldots$ 

### <span id="page-66-0"></span>Bibliographie

#### <span id="page-66-1"></span>Livres

- <span id="page-66-4"></span>[1] Bernard DESGRAUPES.  $\cancel{HT_F}X$ . Sous la dir. de Vuibert INFORMATIQUE. Ouvrage ancien, mais très clair et bien construit. 2000 (cf. p. [9\)](#page-22-3).
- <span id="page-66-3"></span>[4] Frank MITTELBACH et Michel GOOSSENS. *ET<sub>F</sub>XCompanion*. Sous la dir. de Pearson EDUCATION. Ouvrage exhaustif. La référence en la matière. 2005 (cf. p. [9\)](#page-22-3).
- <span id="page-66-5"></span>[5] Christian ROLLAND. LATEX par la pratique. Sous la dir. d'Edition O'Relly France. Ouvrage ancien, mais intéressant. 1999 (cf. p. [9\)](#page-22-3).

#### <span id="page-66-2"></span>Ressources en ligne

- <span id="page-66-6"></span>[2] Edition d'un travail de maturité avec  $\cancel{B}T_F X$ . URL : [http://www.rpn.ch/lbc/](http://www.rpn.ch/lbc/Nouveau/spip/spip.php?article79) [Nouveau/spip/spip.php?article79](http://www.rpn.ch/lbc/Nouveau/spip/spip.php?article79) (visité le 12/08/2012) (cf. p. [9\)](#page-22-3).
- <span id="page-66-10"></span>[3] Free Documentation Licence (GNU FDL). URL : [http://www.idealx.org/](http://www.idealx.org/dossier/oss/gfdl.fr.html) [dossier/oss/gfdl.fr.html](http://www.idealx.org/dossier/oss/gfdl.fr.html) (visité le 12/01/2006) (cf. p. [22,](#page-35-2) [47\)](#page-60-1).
- <span id="page-66-9"></span>[6] The biblatex Package. url : [http://mirrors.ibiblio.org/CTAN/macros/](http://mirrors.ibiblio.org/CTAN/macros/latex/contrib/biblatex/doc/biblatex.pdf) [latex / contrib / biblatex / doc / biblatex . pdf](http://mirrors.ibiblio.org/CTAN/macros/latex/contrib/biblatex/doc/biblatex.pdf) (visité le 20/02/2021) (cf. p. [20,](#page-33-2) [22\)](#page-35-2).
- <span id="page-66-7"></span>[7] Tout ce que vous avez toujours voulu savoir sur L<sup>A</sup>TEX sans jamais oser le demander. URL : [http : / / www . framabook . org / latex . html](http://www.framabook.org/latex.html) (visité le  $12/08/2012$  (cf. p. [9\)](#page-22-3).
- <span id="page-66-8"></span>[8] Une courte (?) introduction à  $BTFX$  2e. URL :  $http://hivernal.org/$ [static / computing / doc / lshort - fr . fr . html](http://hivernal.org/static/computing/doc/lshort-fr.fr.html) (visité le 12/08/2012) (cf. p. [9\)](#page-22-3).

### Index

éditeur dédié, [9](#page-22-3) acronymes, [6](#page-19-0) acronymes.tex, [32](#page-45-1) adresse de l'école, [6](#page-19-0) allemand, [5](#page-18-2) anglais, [5](#page-18-2) annexe, [2](#page-15-3) auteur, [6,](#page-19-0) [10](#page-23-3) base bibliographique, [20](#page-33-2) basebbib.bib, [20](#page-33-2) bibliographie, [19,](#page-32-2) [22,](#page-35-2) [32](#page-45-1) césure, [7](#page-20-2) caractère d'échappement, [7](#page-20-2) cdrom associé, [6](#page-19-0) chapitre, [2,](#page-15-3) [5,](#page-18-2) [6](#page-19-0) chapterxx.tex, [6](#page-19-0) citation, [6,](#page-19-0) [10,](#page-23-3) [31](#page-44-3) environnement, [10](#page-23-3) citations.tex, [32](#page-45-1) clé bibliographique, [20](#page-33-2) code, [6](#page-19-0) code source, [7,](#page-20-2) [19](#page-32-2) commande de référencement, [7](#page-20-2) commenter, [2,](#page-15-3) [5](#page-18-2) compilation, [22,](#page-35-2) [23,](#page-36-2) [31,](#page-44-3) [33](#page-46-2) compiler, [2,](#page-15-3) [7,](#page-20-2) [24,](#page-37-0) [31,](#page-44-3) [33](#page-46-2) conclusion, [6](#page-19-0)

conclusion.tex, [6](#page-19-0) config.tex,  $2, 5, 31$  $2, 5, 31$  $2, 5, 31$  $2, 5, 31$  $2, 5, 31$ crédit photographique, [11](#page-24-4) décommenter, [5](#page-18-2) dédicace, [6](#page-19-0) date, [6,](#page-19-0) [7](#page-20-2) date de consultation, [20](#page-33-2) documentation, [2](#page-15-3) domaine, [6](#page-19-0) double back-slash, [9](#page-22-3) double contre-oblique, [9](#page-22-3) draft, [7,](#page-20-2) [8](#page-21-1) dvips, [33](#page-46-2) environnement de commentaire, [2](#page-15-3) espace grand, [10](#page-23-3) espace moyen, [10](#page-23-3) espace petit, [9](#page-22-3) extension eps, [32](#page-45-1) png, [32](#page-45-1) extention jpg, [32](#page-45-1) fichier Lisez-moi.txt, [32](#page-45-1) readme.md, [32](#page-45-1) fichiers

 $\text{config}$ ,  $31$ 

fancyheadings, [31,](#page-44-3) [32](#page-45-1) licence, [31,](#page-44-3) [32](#page-45-1) main, [31](#page-44-3) multibib, [31,](#page-44-3) [32](#page-45-1) TM, [31,](#page-44-3) [32](#page-45-1) web, [31](#page-44-3) figure, [11](#page-24-4) flottante, [12](#page-25-3) grande, [11](#page-24-4) normale, [11](#page-24-4) petite, [11](#page-24-4) plusieurs, [12](#page-25-3) sous-légende, [12](#page-25-3) très petite, [11](#page-24-4) filigrane, [7,](#page-20-2) [8](#page-21-1) français, [5](#page-18-2) Gnuplot, [33](#page-46-2) graphiques, [16](#page-29-2) gras, [10](#page-23-3) guillemets, [10](#page-23-3) anglais, [10](#page-23-3) français, [10](#page-23-3) image, [7](#page-20-2) image de titre, [6](#page-19-0) indentation de première ligne, [7,](#page-20-2) [10](#page-23-3) index, [2,](#page-15-3) [6,](#page-19-0) [23](#page-36-2) italique, [10](#page-23-3) légende, [10,](#page-23-3) [11](#page-24-4) langage de code, [6](#page-19-0) langue, [5](#page-18-2) latex2pdf, [33](#page-46-2) licence, [6](#page-19-0) licence.tex, [32](#page-45-1) ligne longue, [7](#page-20-2) ligne vide, [9](#page-22-3) liste des codes sources, [6](#page-19-0) liste des crédits photographiques, [13](#page-26-1) liste des figures,  $6, 13$  $6, 13$  $6, 13$ liste des listings, [6](#page-19-0)

liste des tables, [6](#page-19-0) listings, [6](#page-19-0) main.bib, [22,](#page-35-2) [32](#page-45-1) main.tex, [2,](#page-15-3) [6,](#page-19-0) [8,](#page-21-1) [31,](#page-44-3) [33](#page-46-2) mentor, [6](#page-19-0) mise en évidence, [10](#page-23-3) module, [33](#page-46-2) listings, [19](#page-32-2) subfig. [12](#page-25-3) todonotes, [7](#page-20-2) nom de l'école, [6](#page-19-0) note de fin, [11](#page-24-4) note de marge, [8](#page-21-1) note de pied de page, [11](#page-24-4) numéro de ligne, [7](#page-20-2) outils de Texmaker, [7](#page-20-2) outils spécifiques, [9](#page-22-3) page de titre, [6,](#page-19-0) [7,](#page-20-2) [32](#page-45-1) pagetitre.tex, [6,](#page-19-0) [32](#page-45-1) pensée, [6](#page-19-0) pied de page, [6](#page-19-0) postface, [2](#page-15-3) préambule, [6](#page-19-0) préface, [2](#page-15-3) ps2pdf, [33](#page-46-2) référence, [11,](#page-24-4) [22,](#page-35-2) [31](#page-44-3) citation, [11](#page-24-4) non citée, [22](#page-35-2) référencement, [10](#page-23-3) répertoire chapitres, [31,](#page-44-3) [32](#page-45-1) code\_source, [31,](#page-44-3) [32](#page-45-1) images, [31,](#page-44-3) [32](#page-45-1) pagesspeciales, [31,](#page-44-3) [32](#page-45-1) répertoire des figures, [6](#page-19-0) résumé, [6](#page-19-0) remerciements, [6](#page-19-0)

#### INDEX INDEX

remerciements.tex, [32](#page-45-1) resume.tex, [32](#page-45-1) site associé, [6](#page-19-0) sous-titre, [6](#page-19-0) structure, [31](#page-44-3) subfig,  $12$ tableau, [13](#page-26-1) Texmaker, [7,](#page-20-2) [9,](#page-22-3) [24,](#page-37-0) [33](#page-46-2) Tikz, [33](#page-46-2) titre, [2](#page-15-3) TM.sty, [2,](#page-15-3) [32](#page-45-1) TM.zip, [2](#page-15-3) type de travail, [6](#page-19-0)

url, [20](#page-33-2)

version finale, [8](#page-21-1) version provisoire, [7](#page-20-2)

website.tex, [32](#page-45-1)